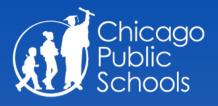

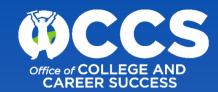

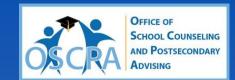

Get connected to the Chicago Public Schools scholarship resources, learn how apply for scholarships via the CPS Academic Works tool and sign up for scholarships to come directly to your inbox!

Starter Guide & Resource Review for Students

**SWIPE** 

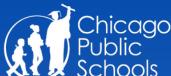

### STEP 1

Visit <u>CPS Academic Works</u> – Chicago Public Schools official scholarship tool (<u>cps.academicworks.com</u>)

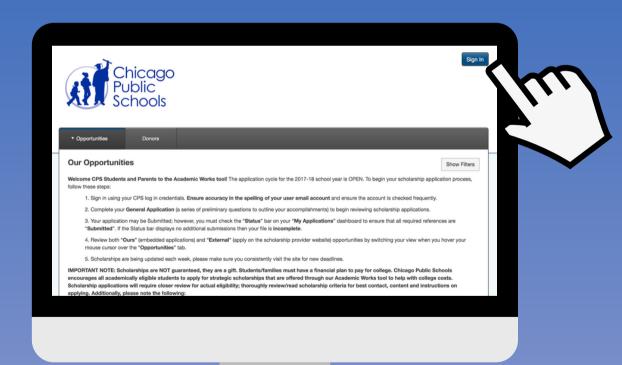

- Sign-in using your CPS credentials
- Begin your General Application (similar to the Common App)
- Explore scholarship and program opportunities

**NEED HELP?** Review the **Student Use: Academic Works Comprehension Guide** for assistance.

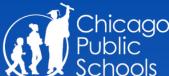

### STEP 2

Consistently check the <u>Scholarship Alert Workbook</u> for current K-12 eligibility details and timelines for SY20-21 applications.

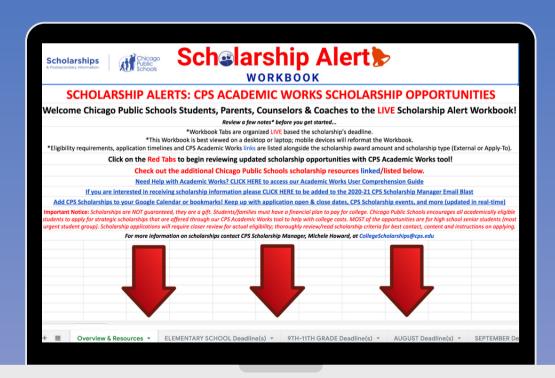

- Workbook tabs are updated weekly and organized based on the scholarship's deadline
- Eligibility requirements, application timelines, and scholarship links are listed alongside the award amount and scholarship type (External or Apply-To).

Note: Review the appropriate tabs for Elementary or 9th - 11th grade students. The monthly tabs are for Senior student use.

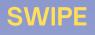

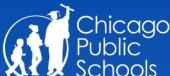

### STEP 3

Prepare and plan ahead with last year's open-close timelines and eligibility details in the <u>SY19-20: Scholarships Master</u> <u>List - Planning Guide</u>.

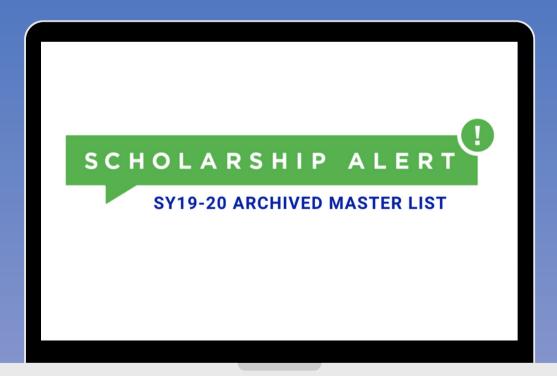

- The master list outlines K-12 scholarships and programs promoted during the 2019-2020 school year.
- Tabs are organized by month with last year's scholarship timelines + eligiblity information.

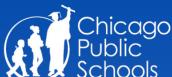

### STEP 4

Review → add → bookmark the <u>CPS Scholarships Google</u>

<u>Calendar</u> for all scholarship application open/close dates,

CPS Scholarship Manager events, and more (i.e. school visits,

information sessions, writing workshops, etc.)

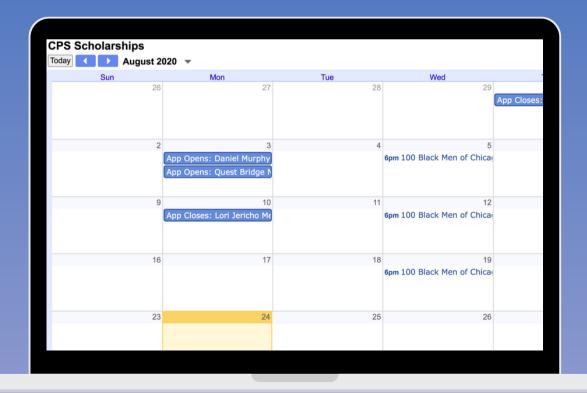

Never miss a scholarship deadline!

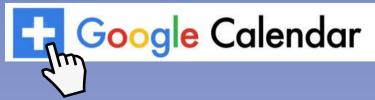

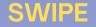

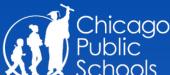

### STEP 5

Sign-up for the <u>CPS Scholarship Alert Email Blast</u> to receive deadlines and postsecondary updates directly to your inbox.

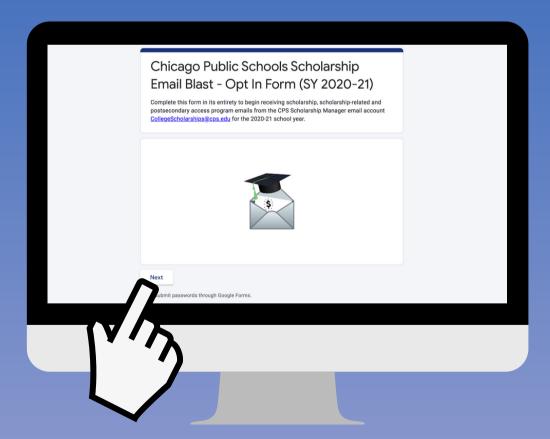

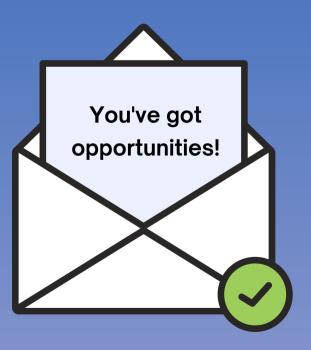

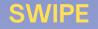

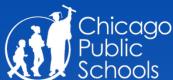

### **RESOURCES VIA LINK TREE**

One-stop-shop for scholarship resources intended for students and parents.

Linktr.ee/cpsscholarships

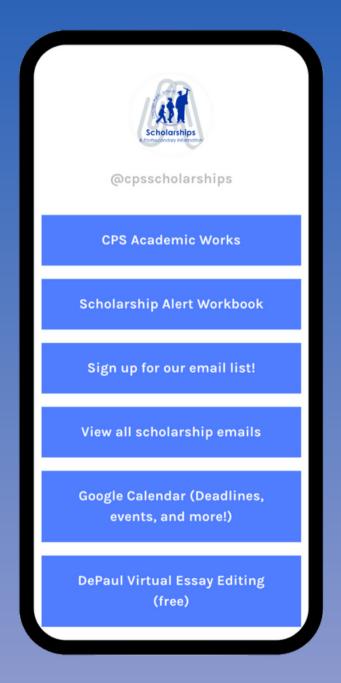

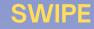

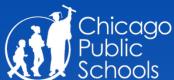

### **QUESTIONS OR CONCERNS**

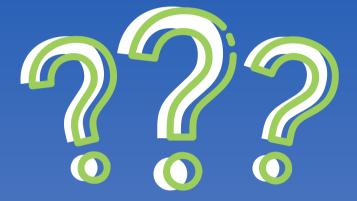

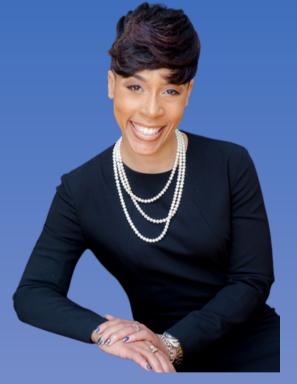

Mrs. Michele L. Howard, CPS Scholarship Manager

Email the CPS Scholarship Manager directly at: CollegeScholarships@cps.edu

OR DM via Social Media: @CPSScholarships

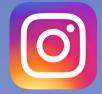

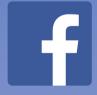

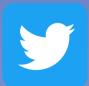

Review the AUTO-RESPONSE from the <u>CollegeScholarships@cps.edu</u> account with links to all CPS scholarship resources provided in this post!